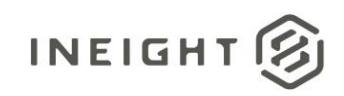

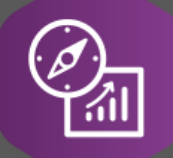

# Explore API Documentation

SelfService\_Schedule\_ScheduleActivityUserDefinedFieldValue

Version 1.0

Last Modified: 4/10/2023 Last Modified By: Kimo Pickering

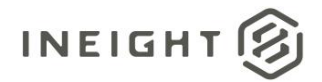

#### <span id="page-1-0"></span>**Change Log**

This changelog only contains significant or notable changes to the revision. Any editorial-type changes or minor changes are not included.

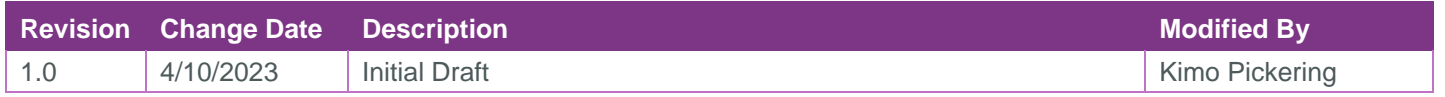

## Contents

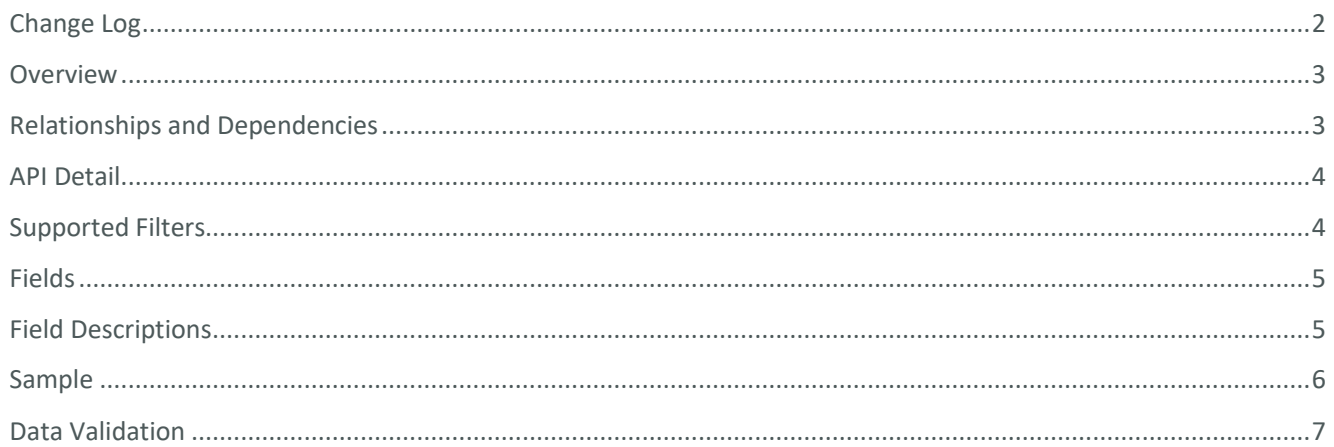

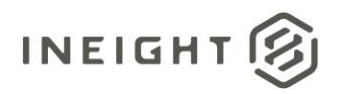

#### <span id="page-2-0"></span>**Overview**

The SelfService\_Schedule\_ScheduleActivityUserDefinedFieldValue API is one of multiple APIs comprising the data contained in the Schedule Activity entity.

The SelfService\_Schedule\_ScheduleActivityUserDefinedFieldValue table contains the custom Activity User Defined Field values that have been created in the Knowledge Tags section of the Schedule Configuration area. These UDFs have been assigned or are ready to be assigned to individual schedule activities. Unlike the Activity Code value that has pre-defined values to choose from, the Activity User Defined Field value is entered manually by the user each time it is assigned to a schedule activity in the Plan view.

#### <span id="page-2-1"></span>Relationships and Dependencies

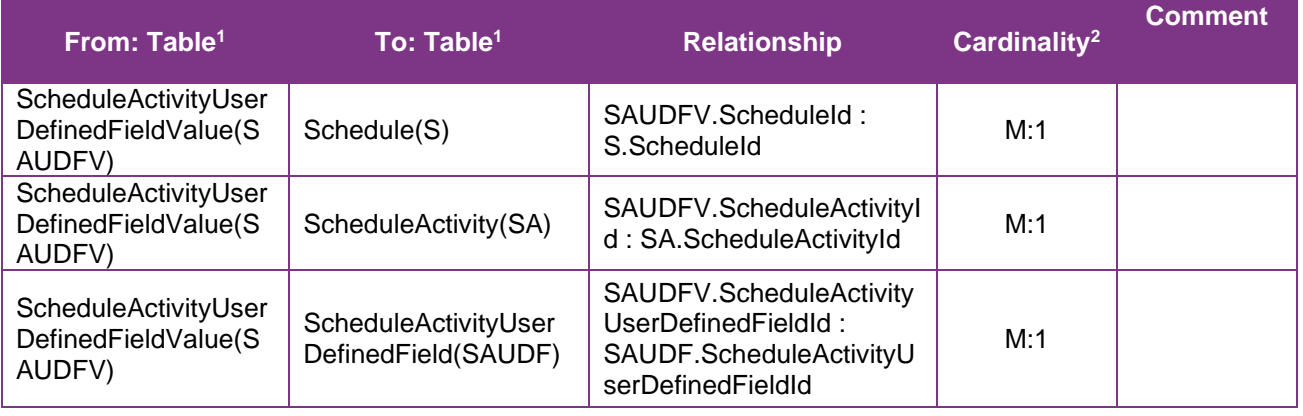

<sup>1</sup> *Prefix table name with "SelfService\_Schedule\_" and exclude table abbreviation for queries*

*(e.g., SelfService\_Schedule\_ScheduleActivityUserDefinedFieldValue)*

 $2$  1: $M =$  One to Many, 1:1 = One to One, M:1 = Many to one

**Figure 1. SelfService\_Schedule\_ScheduleActivityUserDefinedFieldValue ER Diagram**

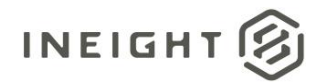

<span id="page-3-0"></span>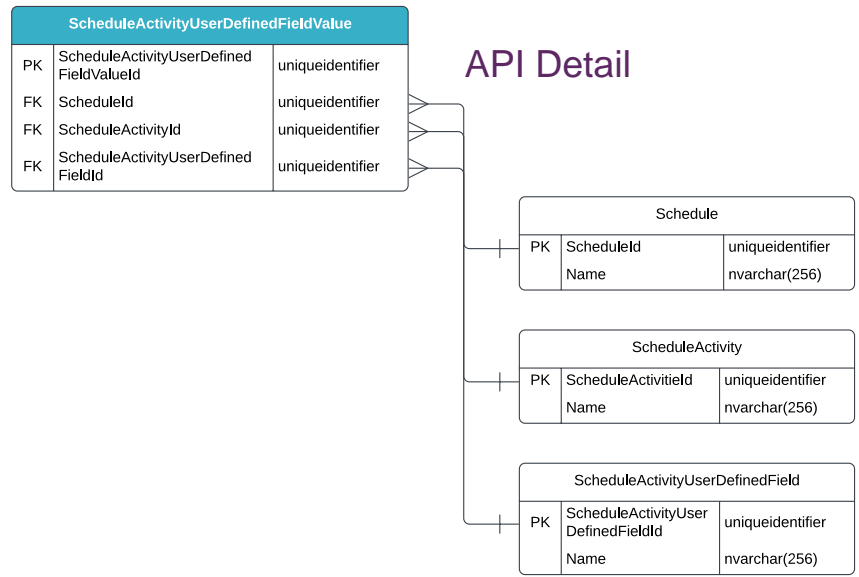

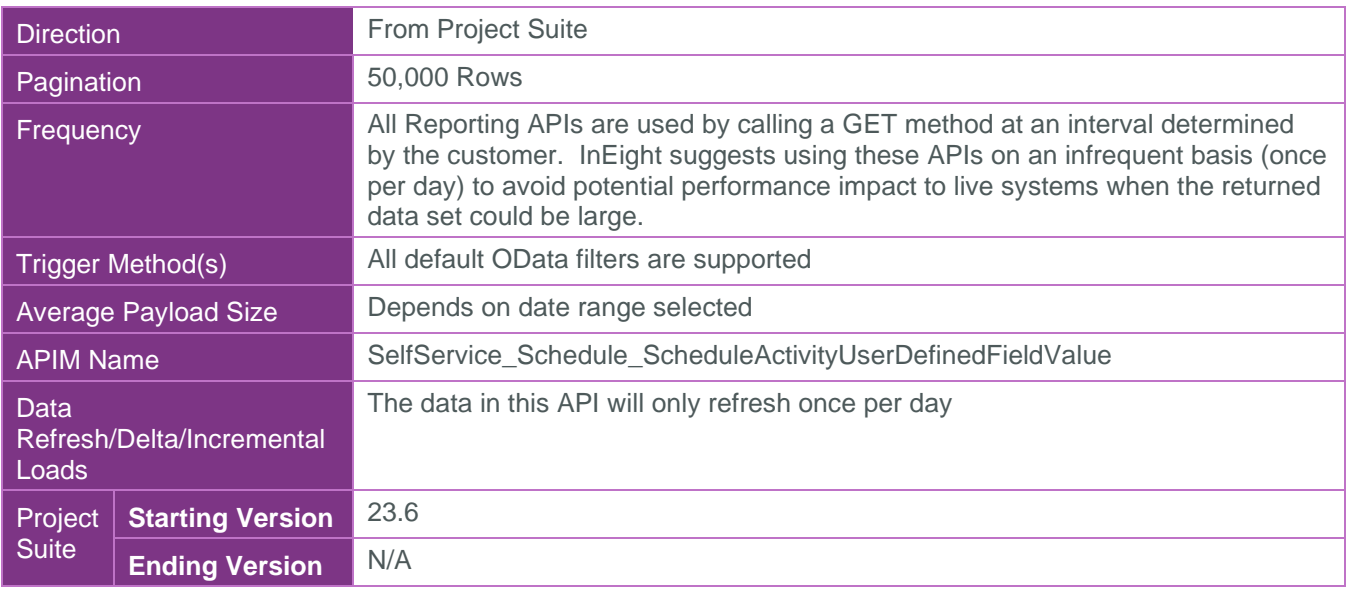

#### <span id="page-3-1"></span>Supported Filters

All default OData filters are supported by this API.

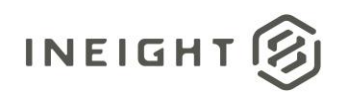

### <span id="page-4-0"></span>Fields

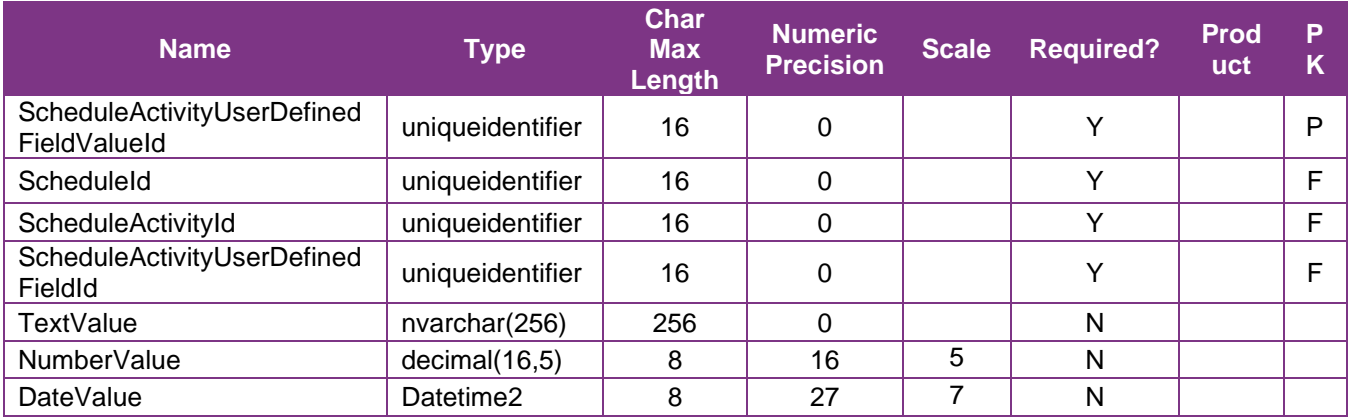

## <span id="page-4-1"></span>Field Descriptions

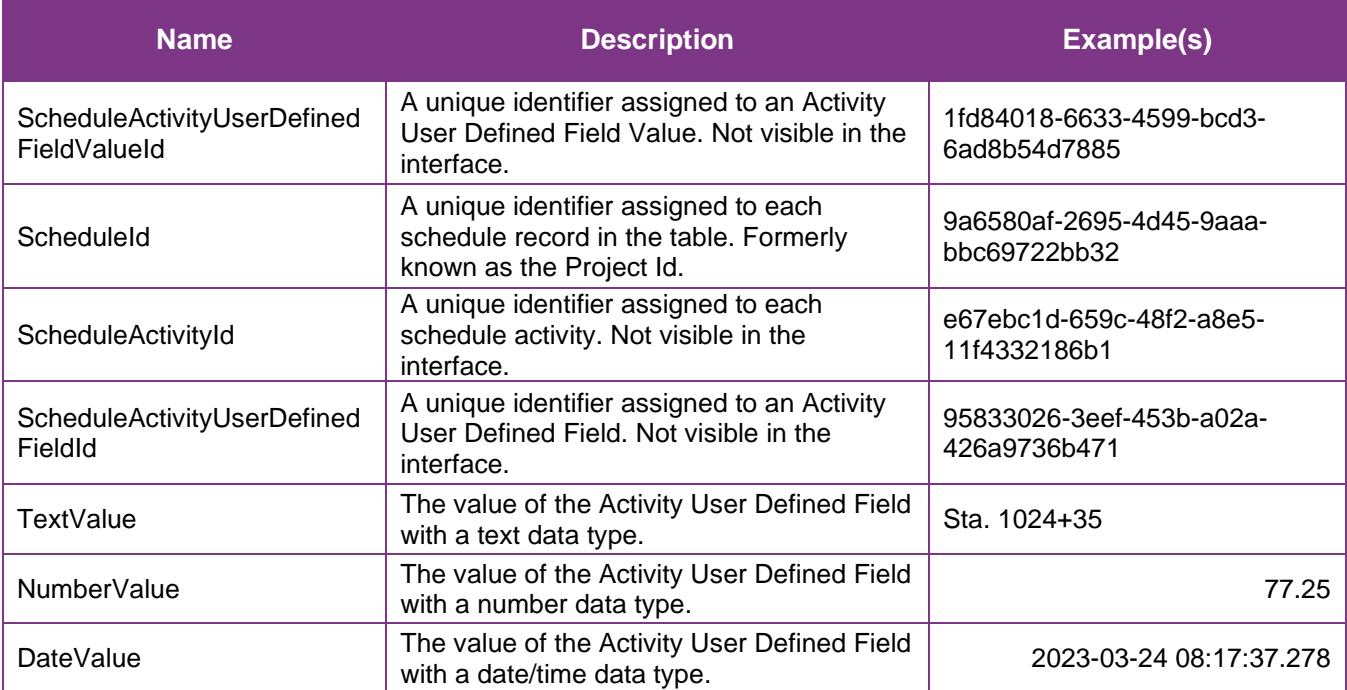

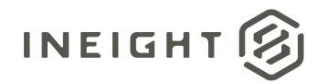

#### <span id="page-5-0"></span>Sample

{"ScheduleActivityUserDefinedFieldValueId":"1fd84018-6633-4599-bcd3-6ad8b54d7885",

- "ScheduleId":"9a6580af-2695-4d45-9aaa-bbc69722bb32",
- "ScheduleActivityId":"e67ebc1d-659c-48f2-a8e5-11f4332186b1",
- "ScheduleActivityUserDefinedFieldId":"95833026-3eef-453b-a02a-426a9736b471",
- "TextValue":"Sta. 1024+35",
- "NumberValue":"77.25",
- "DateValue":"2023-03-24 08:17.278"}

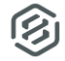

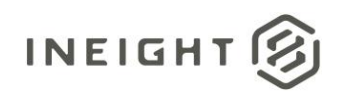

#### Data Validation

This data can be validated by navigating to the InEight Schedule application, opening a project schedule, select the Plan view, select the Select View Template icon, then selecting any custom User Defined Field from the available columns panel to add to the Activities table.

**Figure 2. Schedule > Open a schedule > Plan view > Select View Template icon > Add columns for UDF/Activity Codes > values**

<span id="page-6-0"></span>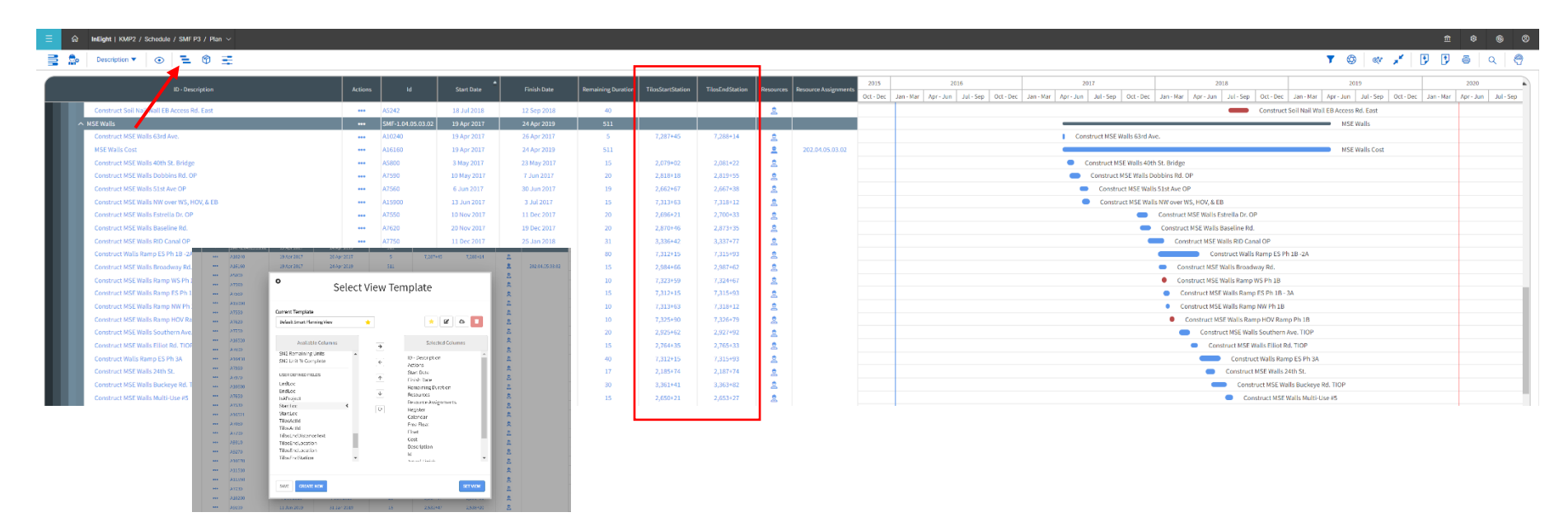